# IDEM Entity Registry

Gestione delle informazioni di un IdP

**IDEM day 2018**, Roma, 7 Maggio 2018 **Nunzio Computer Computer Computer Computer** Nunzio Napolitano <nunzio.napolitano@uniparthenope.it> - Università PARTHENOPE, CTS

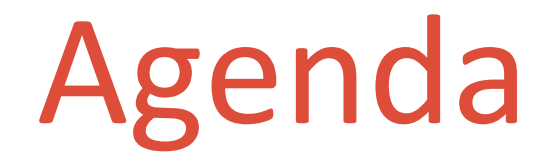

#### • Adesione alla federazione

#### •Funzionamento del registry

## Adesione alla federazione

*Documenti di adesione* 

- Richiesta di Adesione
- **Identity Provider Registration Request**
- DOPAU

#### $\bullet\bullet\bullet$

https://www.idem.garr.it/come-partecipare/regole-e-procedure

### Adesione alla federazione *Federiamo i ns. metadati*

- a) Inserimento metadati nel Registry in modalità «non autenticato»
- b) Approvazione in federazione di TEST da parte del servizio
- c) Log in via IDEM con il nuovo idp
- d) Finalizzazione del profilo dei metadati e creazione dei filtri ad hoc
- e) Verifiche di funzionamento in federazione di TEST
- f) Approvazione nella federazione IDEM

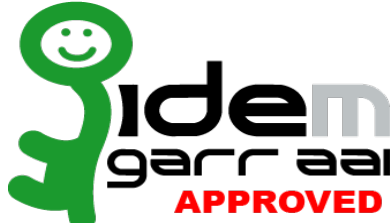

#### **IDEM Entity Registry** *Finalità*

#### Gestione delle informazioni dei metadati

#### Realizzazione di attribute filter ad hoc

https://registry.idem.garr.it/

**IDEM day 2018**, Roma, 7 Maggio 2018 **Nunzio Computer Computer Computer Computer Computer Computer Computer Computer Computer Computer Computer Computer Computer Computer Computer Computer Computer Computer Computer Comput** 

### Inserimento dei metadati

#### *copy & paste* idp-metadata.xml

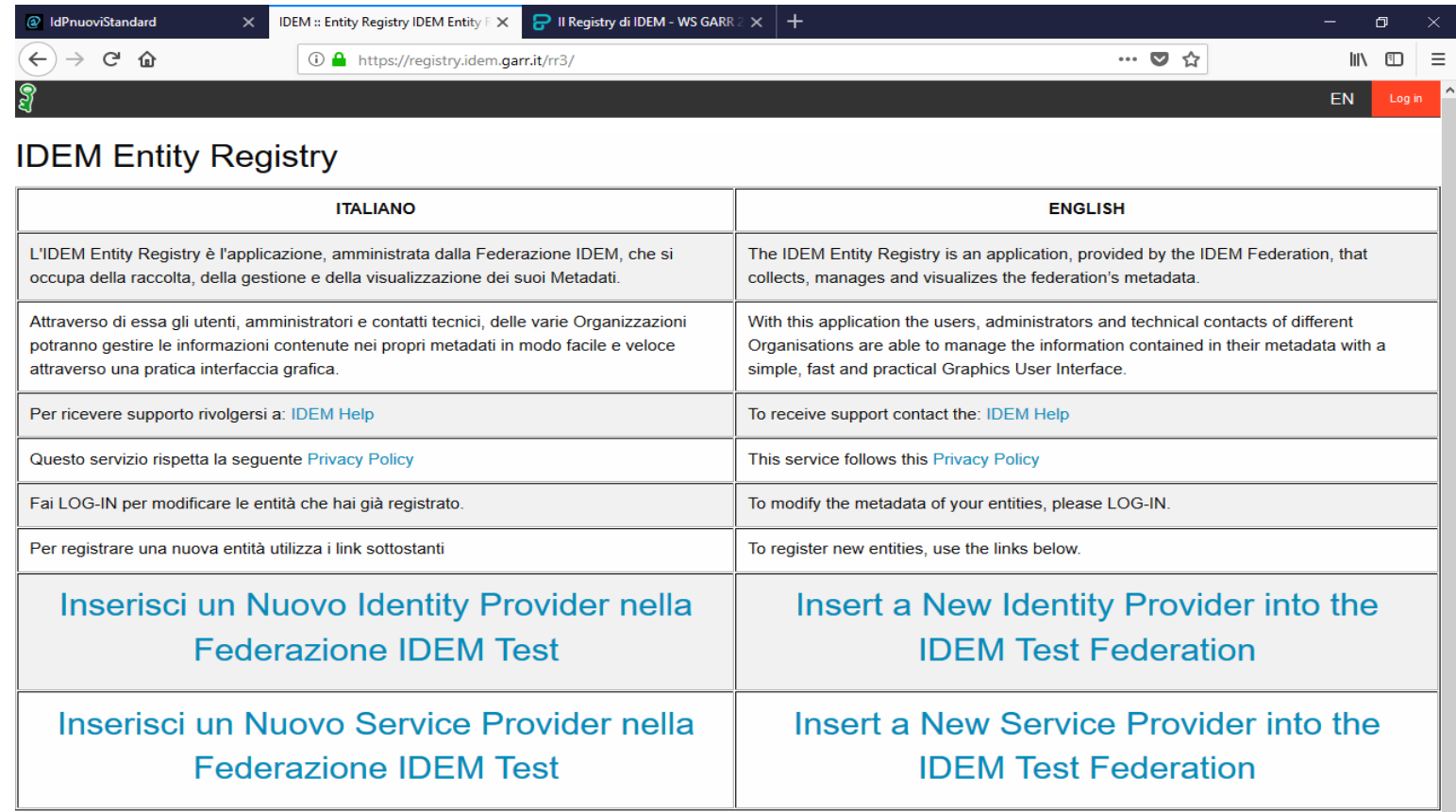

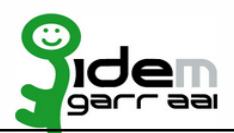

#### Inserimento dei metadati

#### **completare**: Organization, Contacts, User Interface e SAML

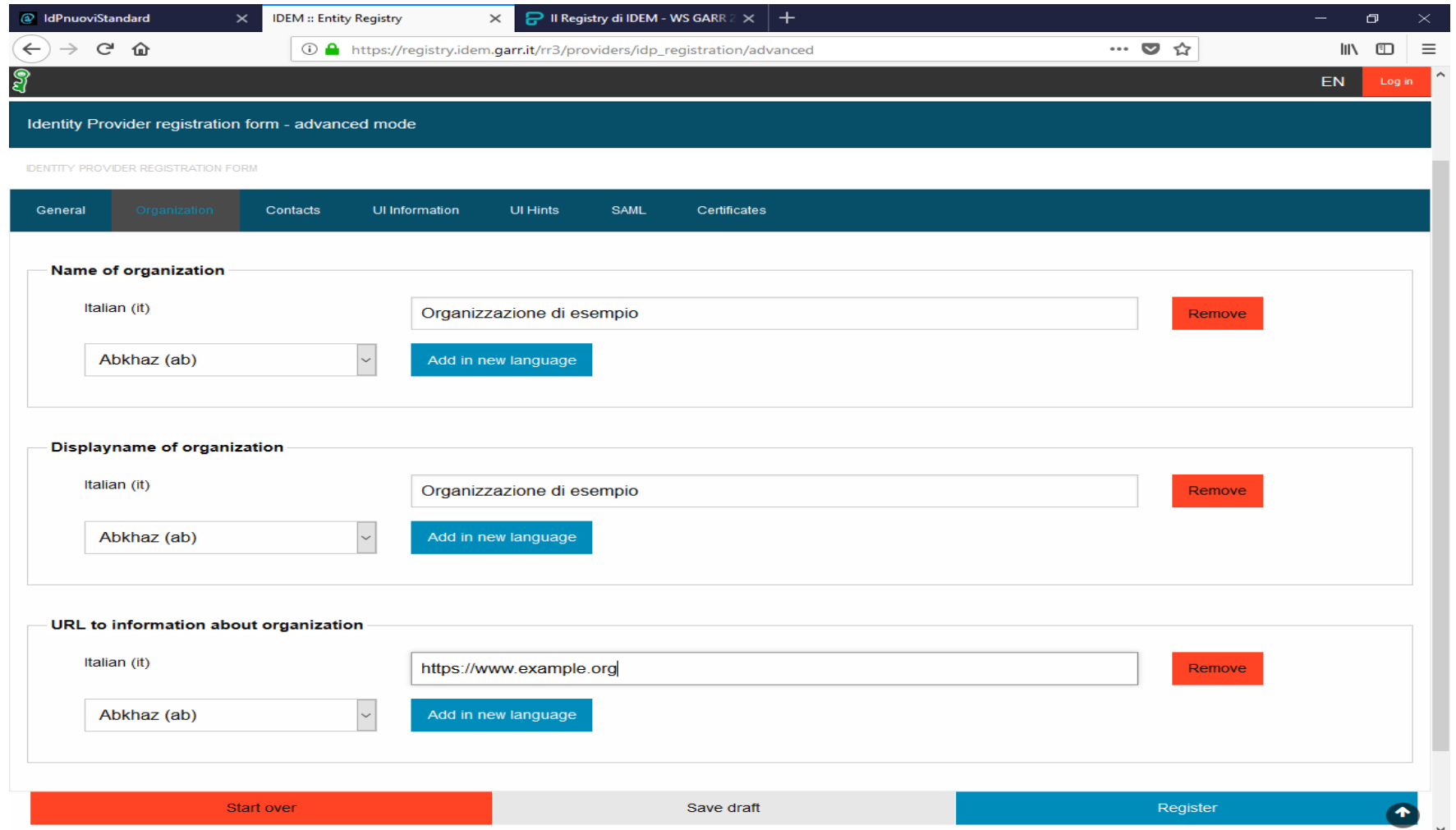

**IDEM day 2018**, Roma, 7 Maggio 2018 **Nunzio Company Access 2018** Nunzio Napolitano <nunzio.napolitano@uniparthenope.it> - Università PARTHENOPE, CTS

### Inserimento dei metadati

*Best practices* 

Inserire il logo nei seguenti formati:  $80 \times 60$  e  $16 \times 16$ 

Inserire le descrizioni in doppia lingua

Mail del supporto deve essere impersonale

# Attribute Release policy *Problema*

Nel nostro attribute-filter.xml durante la demo abbiamo usato :

<AttributeFilterPolicy id="attributesToAnyone"> <PolicyRequirementRule xsi:type="ANY"/> <AttributeRule attributeID="MY\_code\_paga"> <PermitValueRule xsi:type="ANY"/> </AttributeRule> </AttributeFilterPolicy>

Nell'ambiente in produzione, dare tutto a tutti, non è bello  $\odot$ 

ma scrivere una regola per ciascuna delle «1,627 entries» SP, Non è bello  $\odot$ 

# Attribute Release policy *Rimedi*

Ci sono vari rimedi:

- Aderire alle **Entity Category**
- Usare diversi file specializzati es. (https://www.idem.garr.it/informazioni-tecniche/file-di-configurazione) [IDEM] Attribute Filter - Versione IDEM SPs [IDEM] Attribute Filter - Versione Research and Scholarship [IDEM] Attribute Filter - Versione Data Protection Code of Conduct
- Usare il IDEM Entity Registry

*L'utilizzo combinato di queste risorse ci aiuta ad affrontare la sfida in modo efficiente* 

Attribute Release policy *Flusso logico nel registry*

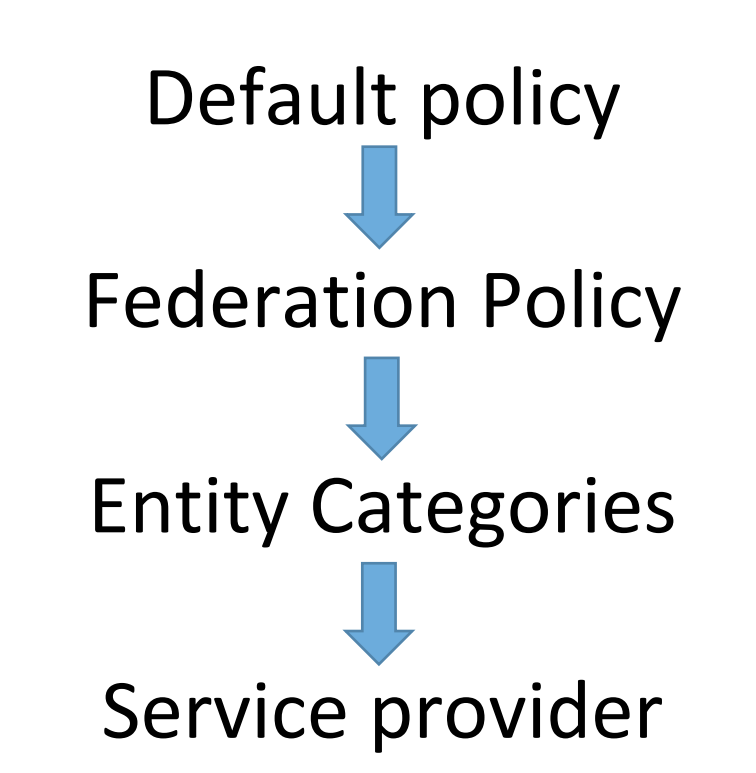

**IDEM day 2018**, Roma, 7 Maggio 2018 **Nunzio Napolitano** <nunzio.napolitano@uniparthenope.it> - *Università PARTHENOPE, CTS* 

### Attribute Release policy *Idem Entity registry*

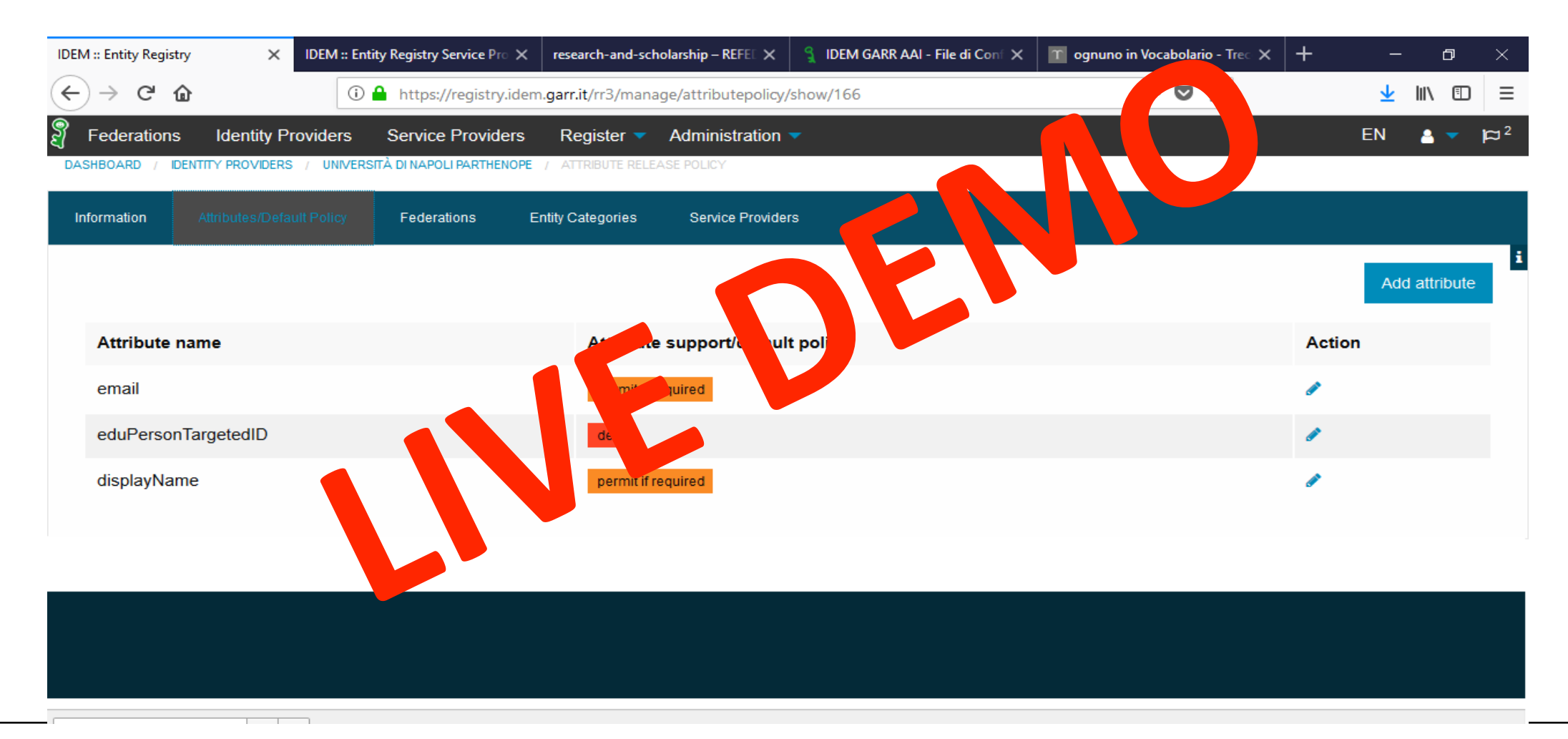

**IDEM day 2018**, Roma, 7 Maggio 2018 **Nunzio Napolitano** <nunzio.napolitano@uniparthenope.it> - *Università PARTHENOPE, CTS*